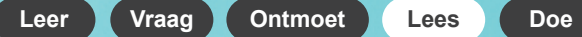

# de online Bibliotheek

Lees, luister en laat je verrassen

## de online Bibliotheek

E-books en luisterboeken op je pc of laptop

de Bibliotheek online

**onlinebibliotheek.nl**

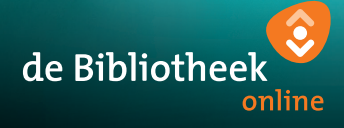

De e-books en luisterboeken van de online Bibliotheek kun je ook lezen op je pc of laptop. Je gebruikt hiervoor je webbrowser, bijvoorbeeld Google Chrome, Safari of Firefox.

### **1. Meld je aan bij de online Bibliotheek**

Om e-books en luisterboeken te kunnen lenen, heb je een abonnement nodig bij de online Bibliotheek of je eigen lokale bibliotheek.

#### **Ben je lid van de online Bibliotheek?**

Dan kun je direct inloggen op onlinebibliotheek.nl. Kies bovenaan voor 'Inloggen' en log in met je e-mailadres en wachtwoord.

**Ben je lid van een Bibliotheek, maar niet van de online Bibliotheek?** Ga dan naar **onlinebibliotheek.nl** en kies boven- aan voor 'Inloggen'. Log in met je pasnummer.

#### **Ben je nog geen lid van de Bibliotheek?** Ga dan naar onlinebibliotheek.nl/lid-worden en bekijk de mogelijkheden.

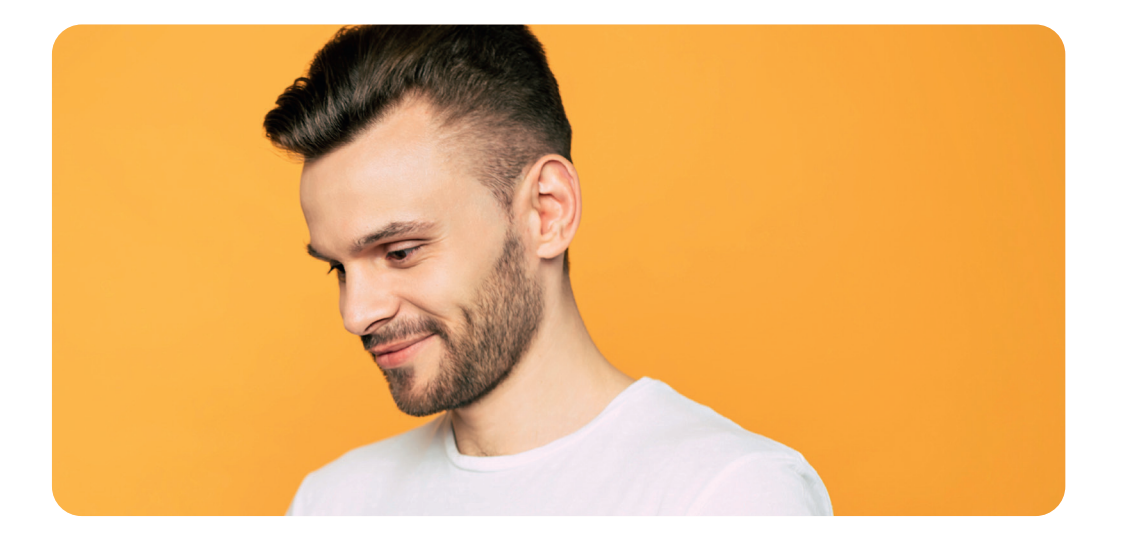

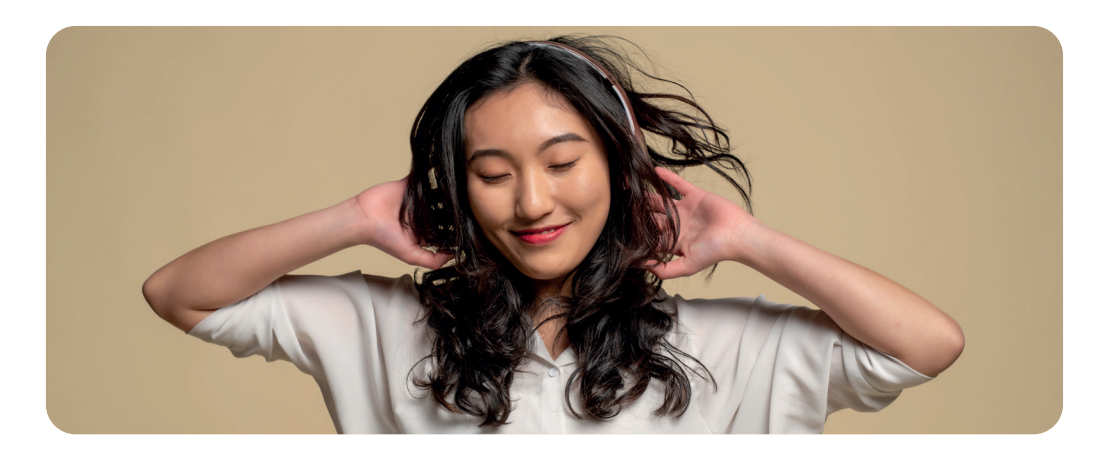

## **2. Kies je boeken uit en start met lezen**

Klik op het boek dat je wilt lezen

Klik op 'Leen e-book'

Klik op 'Lees online'

Het geleende boek staat ook op je boekenplank: Klik rechtsboven in je scherm op 'Welkom' en dan op 'Mijn Boekenplank' Klik op het boek dat je wilt lezen en klik op 'Lees online'

**Veel leesplezier!**

Hulp nodig? We helpen je graag op

onlinebibliotheek.nl/ klantenservice